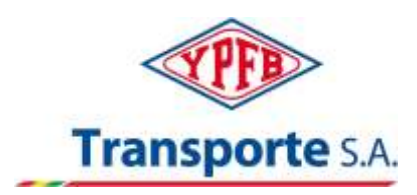

## **C I R C U L A R N ° 1**

## **I N V I T A C I Ó N A C O T I Z A R N ° 5000004148**

## **SUSCRIPCIÓN RED HAT JBOSS ENTERPRISE APPLICATION PLATAFORM**

A todas las Empresas interesadas:

En atención a consultas realizadas e iniciativa propia de YPFB TRANSPORTE S.A. (YPFBTR) y de acuerdo a lo estipulado en la IC, Numeral 9. ACLARACIONES Y ENMIENDAS aclaramos lo siguiente:

Señores, recordarles que, de acuerdo al documento "Tutorial para Cargar ofertas" de nuestra página Web, se debe cargar la propuesta técnica y económica en diferentes lugares en el sistema ERP SAP:

**La propuesta técnica**: Al ingresar en el campo "Proposición Técnica", se abre una carpeta amarilla de nombre Tech\_Bid, es aquí donde la propuesta técnica, administrativa y Legal debe ser cargada.

**La propuesta Económica:** Al ingresar en el campo "Posiciones" abre el detalle de los ítems requeridos para el proceso, en la columna "Precio" se debe digitar la oferta Económica cuidando siempre cargar en la Moneda solicitada para el proceso. Asimismo, si se solicita en el proceso, en éste mismo campo deberán anexar en "Notas y Anexos" la Planilla de Oferta Económica o Formato B-1.

Santa Cruz, 24 de noviembre de 2023